## HOLD  $FCN + 6$ Callback  $FCN + 5$ Connect  $FCN + 4$ Conference  $FCN + 3$ Transfer Mailbox  $FCN + 2$  $LINE + 2$ LINE  $+1$  $\mathcal{L}$ 5  $6\phantom{a}$  $\overline{A}$ PQRS TUV WXYZ 789 <u>\* || 0 || #</u>

## **optiset E Basic**

**SpectraLink 6020 Wireless Telephone** Pressing LINE followed by a digit (<sup>1</sup> or <sup>2</sup>) on the Wireless Telephone is equivalent to pressing one of the line keys on the optiset E Basic (lines 1 and 2).

Pressing FCN followed by a digit (2-6) on the Wireless Telephone is equivalent to pressing one of the programmable feature keys on the optiset E Basic desk set. FCN followed by 9 allows you to exit the Wireless Telephone function menu.

The OptiGuide™ Select, Previous, and Next keys do not exist on the optiset E Basic desktop telephone, but these functions will display and can be accessed on the Wireless Telephone using the default function menu sequences shown below.

Toggle between the two display views in order to see all 24 possible characters per line sent by the Hicom CS by pressing LINE + #**►** and LINE + \***◄**. Use the arrow icons on the display to determine which key to press.

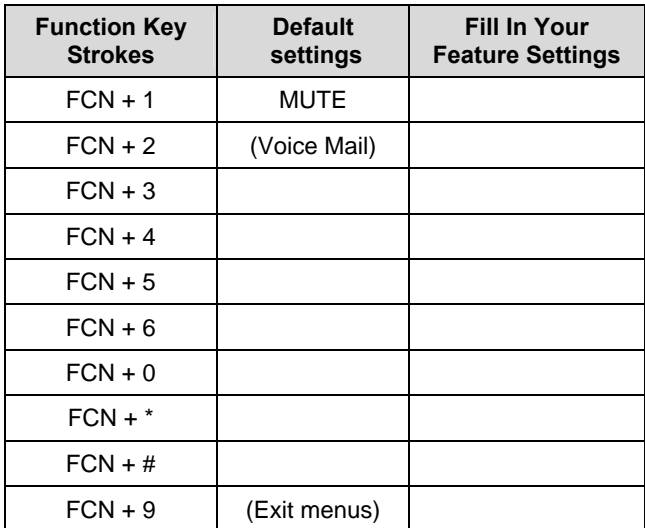

## Wireless Telephone Quick Reference Guide

 Siemens Hicom 150 optiset E Basic

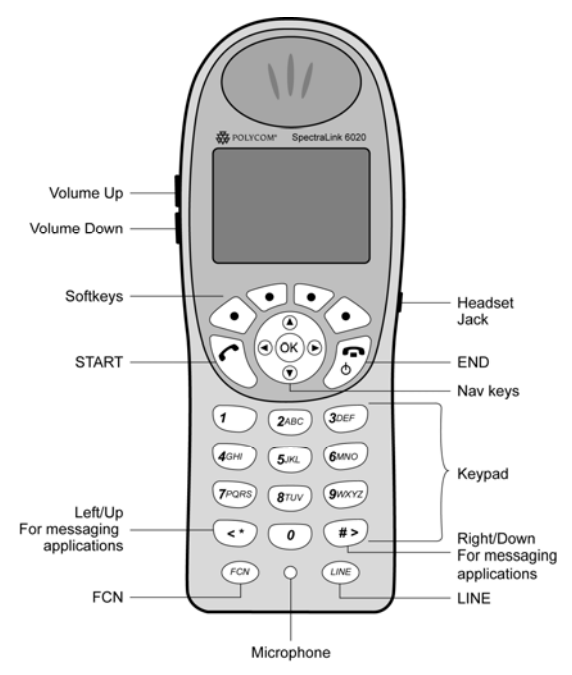

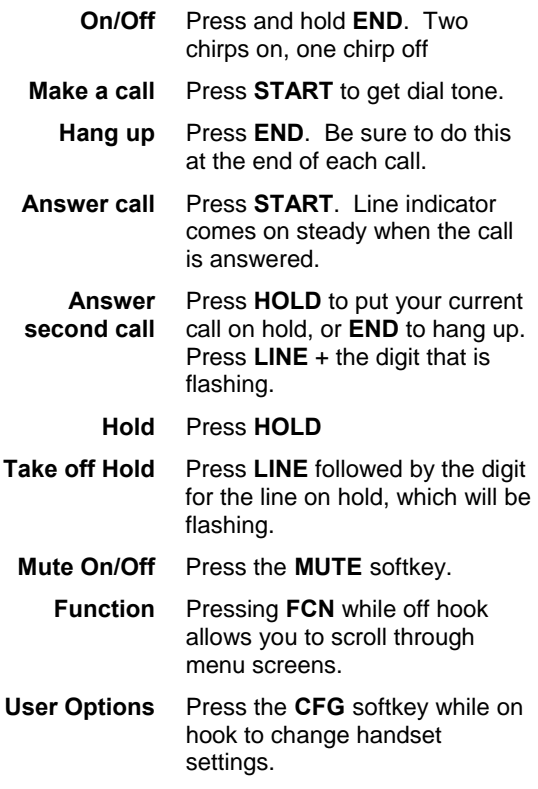

For information on Battery Pack charging and setting user preferences, see the Wireless Telephone User Guide.

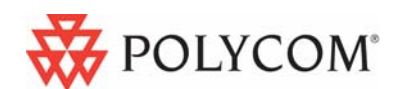

1725-36160-001\_F Hicom is a trademark of Siemens For technical support, please contact your facility's Network Administrator.